# Identificazione e controllo degli acidi grassi negli alimenti funzionali e nei cosmetici

Questa Application Note descrive l'utilizzo dell'analizzatore Raman istantaneo Metrohm Mira M-3 per l'identificazione e la verifica degli acidi grassi, simili a quelli che si trovano nei cosmetici o nei nutraceutici. I nutraceutici sono prodotti di derivazione alimentare che affermano di fornire ulteriori benefici per la salute oltre al valore nutritivo di base e possono essere trovati nelle gel caps. Mentre l'industria della salute personale si sposta verso i trattamenti omeopatici naturali, sul mercato stanno emergendo molti nuovi prodotti che riportano i benefici dell'integrazione della dieta con vitamine e

acidi grassi, come gli oli che sono fonti di vitamina E ma non aumentano il colesterolo LDL ("cattivo" ). Alcuni nutraceutici sono regolamentati dalla FDA, mentre altri no. Indipendentemente da ciò, per i produttori è importante che i loro prodotti soddisfino le normative interne ed esterne. La determinazione dell'identità e della purezza degli ingredienti sono essenziali per la qualità del prodotto e l'ispezione degli ingredienti prima dell'inizio del processo di produzione ed eviterà costosi ritardi e una qualità del prodotto scadente.

### INTRODUZIONE

Gli acidi grassi utilizzati nella produzione devono essere verificati. Le somiglianze negli acidi grassi possono rendere difficile l'identificazione dell'acido grasso esatto attraverso l'algoritmo di correlazione di Pearson utilizzato per l'identificazione; tuttavia, la verifica con un algoritmo del valore p produce un metodo più sicuro per garantire che nella produzione venga utilizzato il materiale corretto. Il Metrohm Instant Raman Analyzer 3 (Mira M-3) è uno spettrometro Raman portatile progettato per l'identificazione e la verifica rapida e non distruttiva dei campioni. Il processo di identificazione dei campioni prevede la misurazione di uno spettro del campione e il confronto con gli spettri esistenti nella libreria. Il risultato viene quindi visualizzato con una correlazione di Pearson. La verifica dei campioni viene eseguita con un training set degli spettri che contiene la variabilità accettata tra diversi campioni dello stesso

materiale. Il training set viene analizzato con l'analisi dei componenti principali (PCA) e riportato come percentuale di probabilità che il campione misurato rientri in un livello di confidenza impostato dall'operatore. Tipicamente, per la verifica del materiale viene utilizzato un livello di confidenza del 95%. Sebbene sia l'identificazione da una libreria che la verifica con un set di formazione siano utili, la verifica è in grado di rilevare differenze molto piccole nei campioni. Gli acidi grassi e l'alcol grasso discussi in questa Application Note saranno l'acido laurico (C<sub>11</sub>H<sub>23</sub>CO<sub>2</sub>H), acido miristico (C<sub>13</sub>H<sub>27</sub>CO<sub>2</sub>H), acido palmitico (C<sub>15</sub>H<sub>31</sub>CO<sub>2</sub>H), acido stearico (C<sub>17</sub>H<sub>35</sub>CO<sub>2</sub>H) e alcol stearilico (C<sub>17</sub>H<sub>37</sub>OH).La Figura 1 mostra gli spettri di questi materiali e le somiglianze spettrali, illustrando la difficoltà di differenziazione sulla sola correlazione.

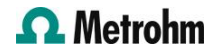

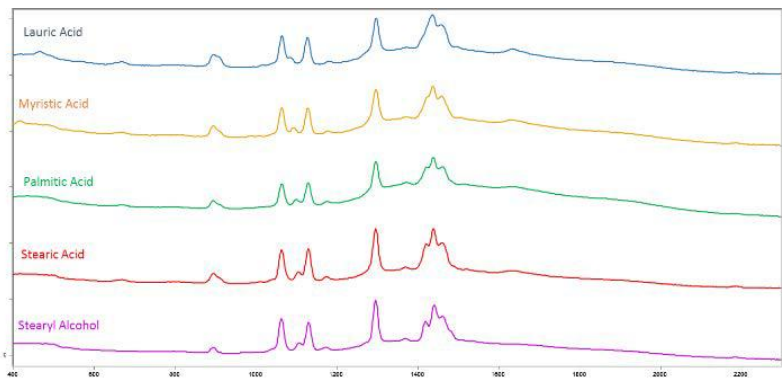

Figure 1. Spettri Raman degli acidi grassi e dell'alcool grasso discussi in questa nota applicativa

# ANALISI Creazione di una procedura operativa (OP)

Nel software MiraCal, crea un OP per creare la libreria, seleziona la scheda Procedure operative e crea un nuovo OP "Acidi grassi". I parametri sono impostati su potenza laser 5, media 1 e tempo di integrazione

#### Creazione e test della libreria di acidi grassi

Dai campioni che sono stati salvati utilizzando l'OP "Acidi grassi", è possibile creare la libreria degli acidi grassi. Seleziona la scheda Librerie e denomina la nuova libreria "Libreria di acidi grassi". Aggiungi i campioni precedentemente raccolti alla "Libreria di acidi grassi" e salvalo. Quindi, crea un nuovo OP con il nome "Library Testing" e imposta i parametri su potenza laser 5, media 1 e tempo di integrazione

automatica. Acquisisci uno spettro di ogni campione con l'OP, nomina attentamente ogni campione e sincronizza i dati con il database del software MiraCal.

automatica. Con la scheda Valutazioni selezionata, seleziona la casella di identificazione e seleziona la "Libreria di acidi grassi". Salva l'OP "Library Testing" e sincronizzalo con il tuo sistema. Il sistema può ora essere utilizzato per confrontare i campioni con la "Libreria di acidi grassi". Un esempio di punteggi di corrispondenza per ciascun campione di acido grasso è illustrato nella Tabella 1.

#### Creazione e test del set di allenamento per gli acidi grassi con valore p

Seleziona l'OP "Acidi grassi" che è stato creato nell'esperimento precedente e procedere a raccogliere ~ 20 spettri di ciascun campione di acido grasso. Una volta terminato, collega lo strumento al software MiraCal e sincronizza i dati con il database. Il passaggio successivo consiste nel creare un set di addestramento per ciascun campione. Seleziona la scheda Set di addestramento nel software e procedere alla creazione di nuovi set di addestramento per ciascun materiale inserendo il nome del campione come nome del set di

addestramento e aggiungendo i ~20 spettri raccolti nel passaggio precedente. Una volta che tutti e 5 i training set sono stati creati e salvati, il passaggio successivo consiste nel creare nuovi OP che corrispondono a ciascun training set. Tutti e cinque gli OP avranno gli stessi parametri di acquisizione: tempo di integrazione automatica selezionato, potenza laser 5 e media impostata su 1. Nella scheda Valutazione dell'OP, seleziona la casella Verifica per ciascun OP e aggiungi il traning set corrispondente premendo il tasto Pulsante "Training Set".

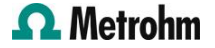

Al termine, salva ogni OP e sincronizza il database del software per aggiungere gli OP al sistema. Ora misura uno spettro di ciascun campione rispetto a ciascun

# RISULTATI E DISCUSSIONE

Come abbiamo visto in precedenza, la semplice corrispondenza della libreria (correlazione di Pearson) non identifica sempre accuratamente il materiale corretto quando nella libreria sono presenti altri OP. I risultati Pass/Fail vengono registrati nella Tabella 2.

materiali simili. I punteggi delle corrispondenze di materiali simili possono differire solo di 0,01–0,03 Hit Quality Index (HQI), che è difficile da interpretare e riduce la confidenza dell'analisi (Tabella 1).

Tabella 1. Valori di correlazione di Pearson tra diversi acidi grassi e alcol grasso testati nella nota applicativa.

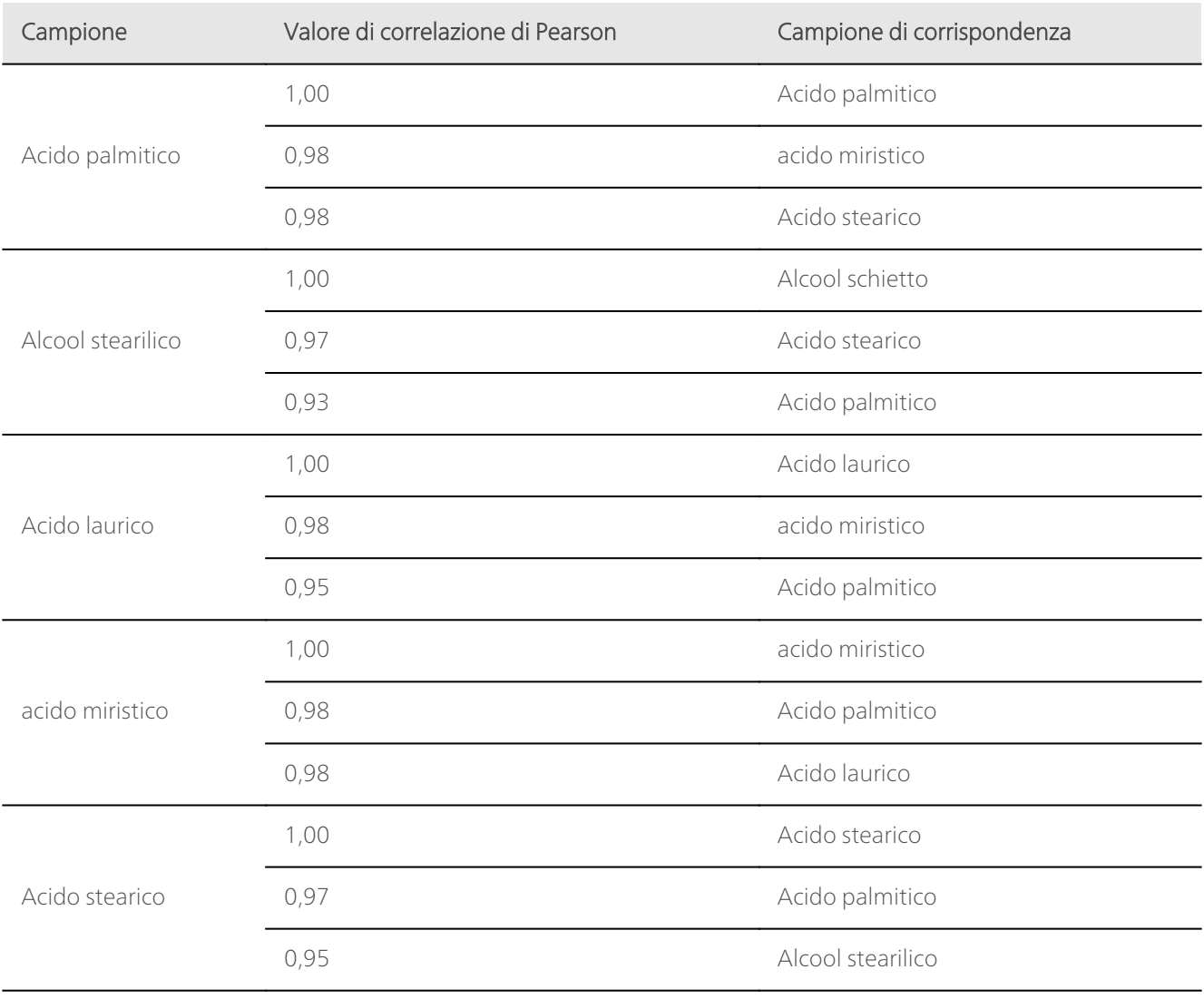

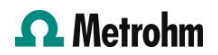

La verifica misura il campione rispetto al training set selezionato e, se il campione rientra in quel training set, si ottiene un risultato positivo ("Superato"). Se il campione non rientra nel training set, si ha un risultato negativo ("Fallito"). Creando modelli di verifica per ciascuno dei campioni di acidi grassi e testando ciascun modello rispetto a ciascun campione, possiamo vedere che lo strumento è sempre in grado di accettare, o "superare", il campione corretto e rifiutare, o "fallire", campioni che sono simili ma diversi. Inoltre, il risultato della verifica è facile da interpretare (Tabella 2). Ad esempio, l'acido palmitico passa con una confidenza del 33,1% che rientra nell'intervallo di confidenza del 95%.

| S<br>A | TRAINING SETS          |                   |                                                                      |                   |                                  |                   |
|--------|------------------------|-------------------|----------------------------------------------------------------------|-------------------|----------------------------------|-------------------|
|        |                        |                   | Palmitic Acid Stearyl Alcohol Lauric Acid Myristic Acid Stearic Acid |                   |                                  |                   |
| M      | <b>Palmitic Acid</b>   | PASS 0.331        | <b>FAIL 0.000</b>                                                    |                   | FAIL 0.000 FAIL 0.000 FAIL 0.000 |                   |
| P      | <b>Stearyl Alcohol</b> | <b>FAIL 0.000</b> | <b>PASS 0.628</b>                                                    |                   | FAIL 0.000 FAIL 0.000 FAIL 0.000 |                   |
| L      | <b>Lauric Acid</b>     | <b>FAIL 0.000</b> | <b>FAIL 0.000</b>                                                    |                   | PASS 0.127 FAIL 0.000            | <b>FAIL 0.000</b> |
| E      | <b>Myristic Acid</b>   | <b>FAIL 0.000</b> | <b>FAIL 0.000</b>                                                    | <b>FAIL 0.000</b> | <b>PASS 0.494</b>                | <b>FAIL 0.000</b> |
| s      | <b>Stearic Acid</b>    | <b>FAIL 0.000</b> | <b>FAIL 0.000</b>                                                    |                   | FAIL 0.000 FAIL 0.000            | <b>PASS 0.365</b> |

Tabella 2. Passare e fallire i risultati di diversi campioni rispetto al set di addestramento

### CONCLUSIONI

L'identificazione è utile quando si identificano campioni che presentano grandi differenze negli spettri e la verifica è utile quando si esaminano campioni con caratteristiche spettrali del materiale simili. Quando non si conosce a priori quale sia il campione, la correlazione viene utilizzata per cercare in una libreria di materiali noti per cercare di identificare l'ignoto. Quando c'è una conoscenza

preliminare di cosa sia il campione ma il campione deve essere confermato come autentico, la verifica del campione con il valore p è la cosa migliore. I risultati della verifica "Passato" e "Fallito" danno una conferma più sicura di quale sia il campione, mentre con l'identificazione esiste la possibilità di ottenere punteggi di corrispondenza elevati con campioni molto simili tra loro.

## **CONTACT**

Metrohm Italiana Srl Via G. Di Vittorio, 5 21040 Origgio (VA) info@metrohm.it

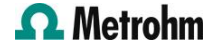

## **CONFIGURAZIONE**

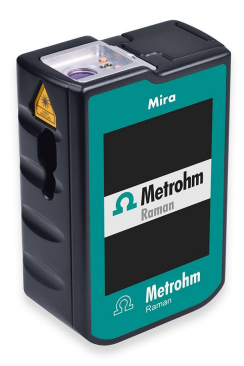

#### [MIRA P Advanced](https://www.metrohm.com/products/2/9270/29270020.html)

Metrohm Instant Raman Analyzer (MIRA) P è uno spettrometro raman palmare ad alte prestazioni utilizzabile per determinazione e verifica rapide e non distruttive di svariate tipologie di materiale tra cui principi attivi ed eccipienti farmaceutici. Nonostante le dimensioni ridotte, MIRA P è estremamente robusto e dispone di uno spettrografo ad alta efficienza dotato della tecnologia brevettata ORS (Orbital Raster Scan). MIRA P soddisfa la normativa FDA 21 CFR parte 11.

La configurazione Advanced Package comprende una lente accessoria che permette l'analisi dei materiali diretta o attraverso gli imballi originali (laser classe 3b) e un porta vial per analizzare i campioni contenuti in vial di vetro (laser classe 1).

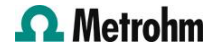